# **MOD 2 MID**

AMIGA Modules to Standard MIDI files.

# *Version 1.4*

# **© Paul Oliver 1993**

# **Contents**

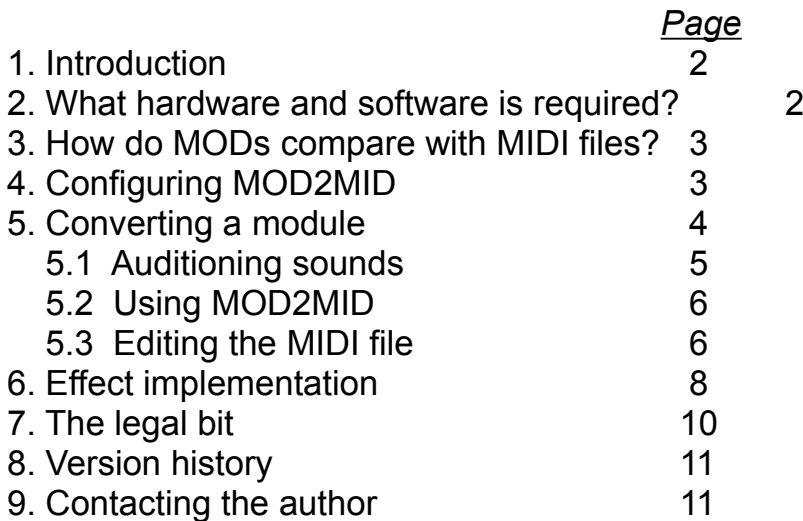

#### **MOD2MID** *Modules to Standard MIDI Files* **Page 2 1. Introduction**

MOD2MID is a utility that translates the music contained in Modules (MODs) into standard MIDI files that can be played back by most sequencers on any multi-timbral MIDI synth.

The MOD format originated on the AMIGA computer where there are many varieties: Soundtracker, Noisetracker, Protracker and Startrekker being the most common. MOD2MID should be able to cope with 4 channel files from any of these provided they are not corrupt.

MOD2MID is a Freeware program which means that there is no registration fee and you are free to copy, give away or distribute this software provided you comply with the license at the end of this document.

#### **2. What hardware and software is required?**

MOD2MID runs under Microsoft Windows version 3.0 or 3.1. To hear the generated MIDI files you'll need a MIDI interface, a multi-timbral MIDI sound source and a sequencer that will accept standard type 1 MIDI files. You will also need some way of listening to the samples in a MOD in order to select instruments and pitch (a MOD editor is ideal). You'll also need a collection of modules to convert!

During the conversion process a number of temporary files are written to your hard disk (16 or 32 depending on how many samples there are in the module). These temporary files are erased automatically when the conversion is complete so as long as you have some free space on your hard disk of approximately the same size as the MOD being converted then there should be no problems.

### **MOD2MID** *Modules to Standard MIDI Files* **Page 3 3. How do MODs compare with MIDI files?**

Modules are 4-channel music tracks designed to be played using a collection of sampled instruments contained within the module. If the module only contains instruments and percussion (i.e. no effects or speech samples) then I thought it would be rather nice to be able to play the music back using my synths as the sound sources and thus achieve a much clearer sound.

MOD2MID enables this by generating a MIDI file from the song data contained within the MOD file. The MIDI file created has one track for tempo information and one track per sample in the module so in total there will be either 16 or 32 tracks. Several of these tracks are usually empty and can later be deleted.

The source MOD may also contain effects such as volume changes and pitch slides. Currently only a few effect commands are implemented as the information I have on them at present is rather sparse. I hope to implement more of the effects in future versions provided I can get detailed information on them.

#### **4. Configuring MOD2MID**

The first time you run MOD2MID you will be presented with a few options to give the program details about how you want the generated MIDI file to be created. These preferences are then stored in an INI file to be used next time MOD2MID is loaded. This configuration panel can also be reached at any other time via the menu bar on the main window.

The following information is required by the program:

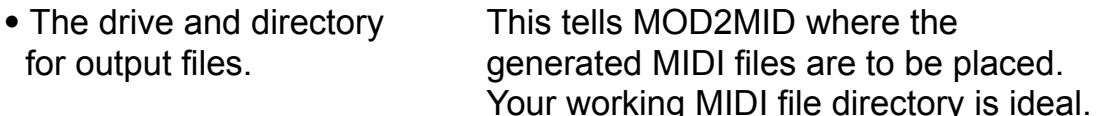

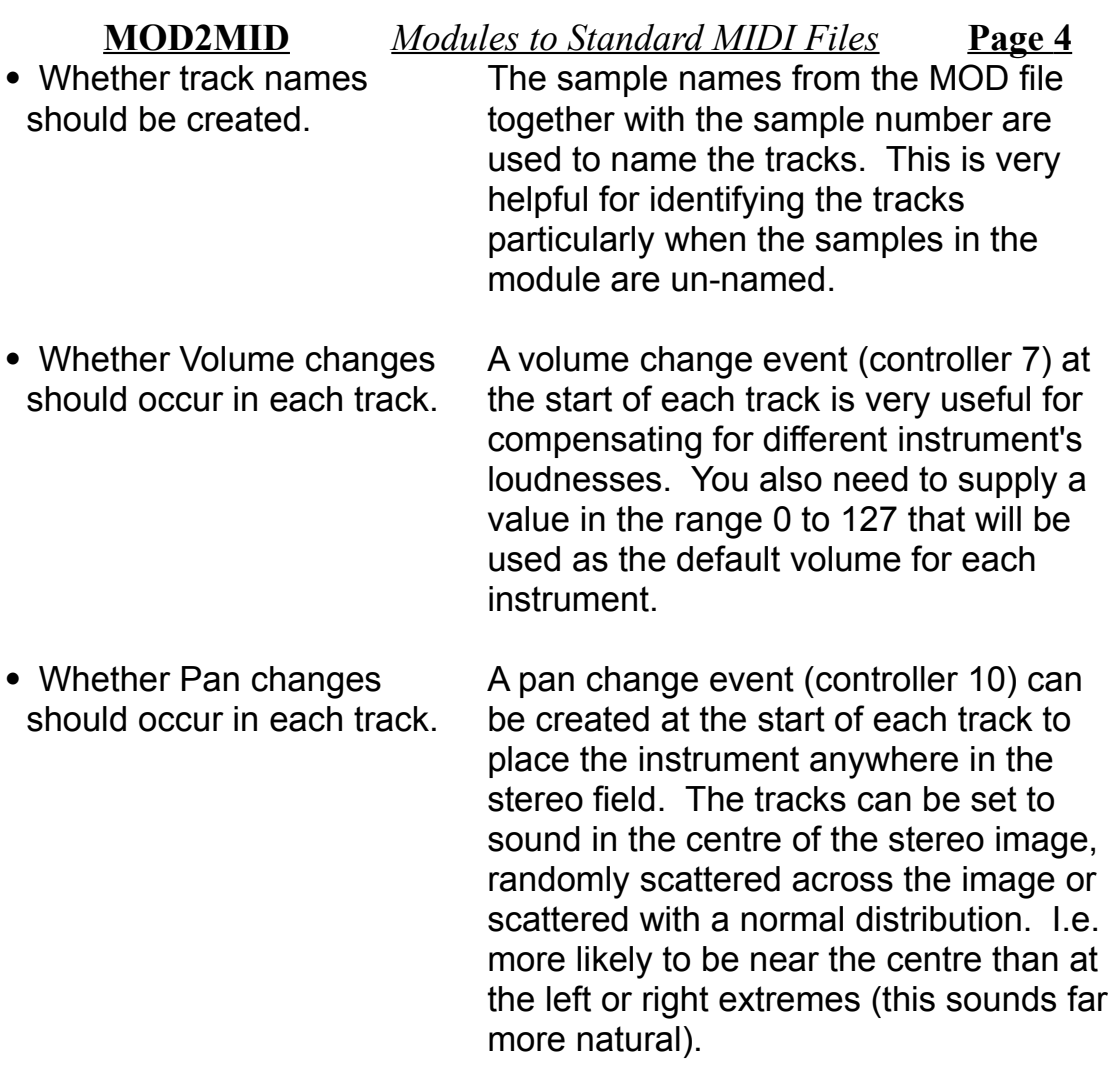

#### **5. Converting a module**

The converter simply generates a MIDI representation of the music in the module, it is left up to you the user to select appropriate patches for the instruments, transpose them as necessary, choose MIDI channels and adjust the volume and pan controls to get the best effect.

As an example of using the converter I have included the file "STORIESN.MOD" as it illustrates many of the common features of converted modules. Also included is "STORIES1.MID" which is my conversion voiced for the Roland MT32 family (including the CM32L, LAPC1 and SCC1). In this section I will describe how I generated this version.

#### **MOD2MID** *Modules to Standard MIDI Files* **Page 5 5.1 Auditioning Sounds**

In order to hear your MIDI version of the MOD tune you will need to select appropriate instruments for the different samples in the module. Currently the only way to do this is to load the module into a MOD editor or player that allows you to hear the individual samples. In future I would like to incorporate a sample player into the converter so if anyone out there has information on the WAV file format or a way of playing samples directly from Visual Basic then I'd really like to hear from you.

You not only need to select an instrument for each sample but also have to determine whether the sample is a chord, what key it is in and whether it needs to be transposed up or down one or more octaves.

For "STORIESN.MOD" I determined the following upon listening to the samples:

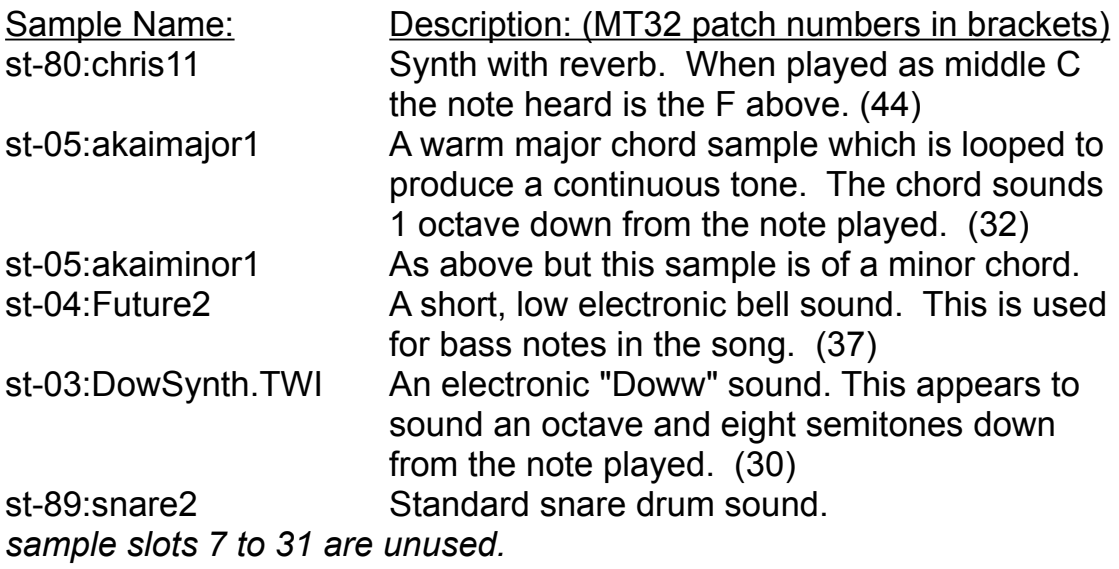

As can be seen from these examples, not all instruments are sampled in the key of C so you may need to transpose them up or down several semitones when converting to MIDI. Many instruments are also sampled one or more octaves up or down due to the limited range of notes in modules. This is how low bass notes and high flute sounds are handled in modules.

**MOD2MID** *Modules to Standard MIDI Files* **Page 6** Many modules will contain sounds that you won't have exact matches for on your synth(s). The music usually sounds fine though if you just pick the closest patch you synth has.

## **5.2 Using MOD2MID**

The conversion itself is quite simple. Upon loading MOD2MID you are prompted to select a module to convert. The selected file is loaded and the main window is brought up which gives you information about the song. If you are happy with this then pressing the Make button generates the MIDI file.

The information you are given is:

The full song name which for the example is "stories never" end2".

- · The names of all the samples.
- The song length and number of patterns used. The

example

song is 42 patterns long made up from 36 different patterns.

Any effects used in the song. At present only a few of the

effects

are implemented in the converted song. See section 6 for details.

The proposed path and filename for the MIDI output file.

This

may be edited if necessary.

## **5.3 Editing the MIDI file**

The converted MIDI file can now be loaded into your favorite sequencer where you need to set patches for the tracks, transpose them as necessary, expand notes to chords if required and remove empty tracks.

**MOD2MID** *Modules to Standard MIDI Files* **Page 7** There are several things to be done before the song can be heard:

- Erase all the redundant tracks that don't contain any notes
- or

tempo changes. In the example only the first 7 tracks are used and the rest can be erased.

For each instrument track you need to assign patches, set MIDI

channels and transpose or expand to chords if necessary. When creating STORIES1.MID, I set the following:

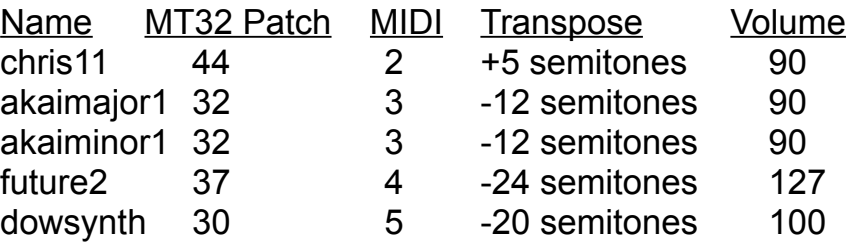

The two chord samples need to be expanded. To do this make two copies of each of them, transpose the copies +4 semitones and +7 semitones for the major chords, +3 semitones and +7 semitones for the minor chords. Then merge the parts together and erase surplus patch and control changes.

For percussive sounds you usually need to force all the notes into

a single note if like me your drum synth has one percussive instrument on each note. For example the snare drum on the MT32 is on note D2 so all the snare track has to be transposed to this.

Adjust the volume and pan settings to achieve a well balanced

sound. The volume settings I used are in the above table but they will depend on the loudness of the patches on your synths.

#### **MOD2MID** *Modules to Standard MIDI Files* **Page 8 6. Effect implementation**

The converter does not currently translate all the effects in a module as I do not have any detailed information on how they are specified or implemented.

The following chart lists all the effects in modules and what effect they currently have when converted to MIDI:

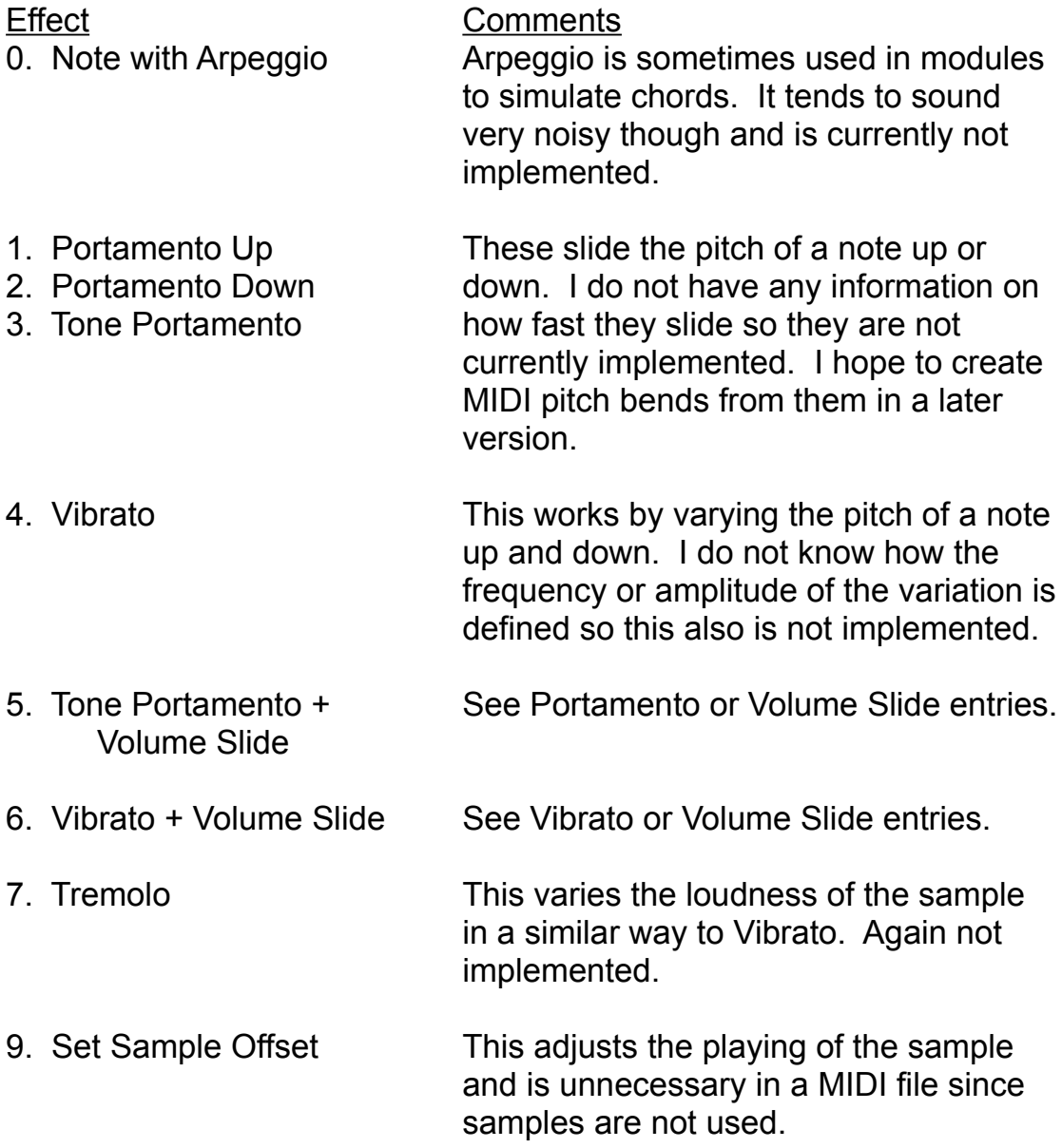

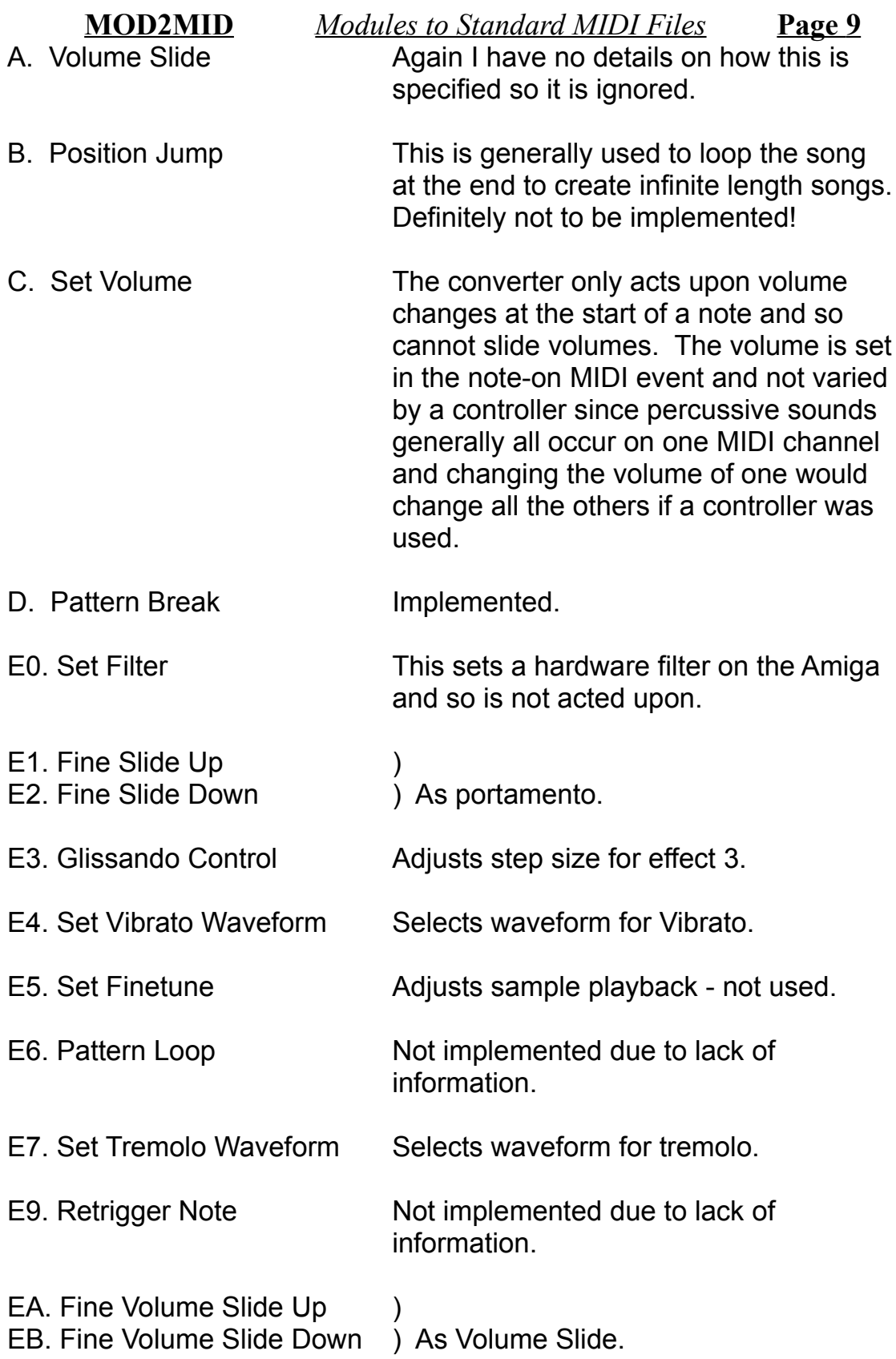

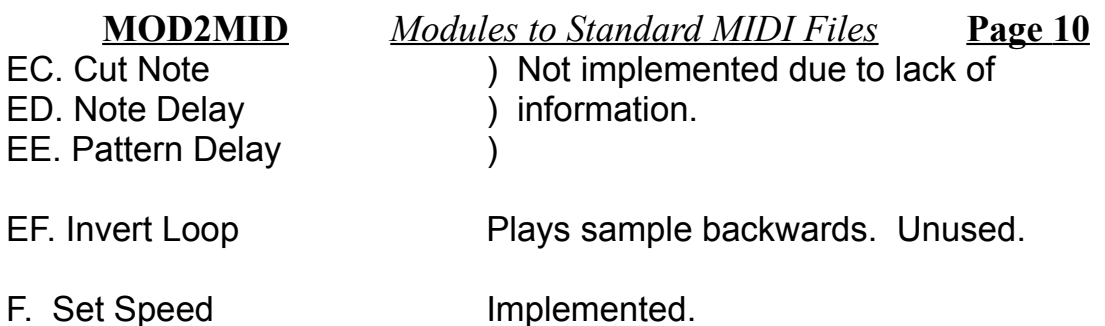

In future versions I would very much like to allow pitch slides, vibrato and possibly volume slides and delays. If anyone has a detailed specification of these effects then I'd be very grateful if you could get in touch.

#### **7. The legal bit**

The software (MOD2MID.EXE) and this document are copyrighted by the author (Paul D Oliver). You are licensed to use this software, make copies and to distribute the software via any means provided:

- · THIS PROGRAM IS NOT MODIFIED IN ANY WAY.
- · THE PROGRAM AND DOCUMENTATION CARRY THEIR COPYRIGHT NOTICES.
- · THE PROGRAM IS ALWAYS DISTRIBUTED WITH THIS DOCUMENTATION AND THE ACCOMPANYING FILES.
- · NO FEE IS CHARGED, APART FROM DISK COPYING / LIBRARY CHARGES.

This software is provided "AS IS" without warranty of any kind. The copyright holder accepts no liability whatsoever for problems or damages resulting from the use or misuse of this software.

By owning / using this software you agree to all the above terms.

All trademarks are the property of their respective companies.

The software and documentation is Copyright © Paul D Oliver 1993.

#### **8. Version history**

Version: Comments: 1.4 First release of MOD2MID. (I hope I've eradicated most of the bugs by testing on my collection of 200+ MODs)

#### **9. Contacting the author**

If you have any comments about MOD2MID then I'd like to hear from you. If you find any bugs then I would be grateful if you could let me know and if possible send me the MOD that causes the bug to appear. (sorry 3½" disks only!)

I would also like to hear from you if you have full details on effect implementation / details of other music file formats that I could support / suggestions for improvements.

I will try to reply to anyone who writes to me but those who send disks of MODs and/or post-paid return envelopes will take preference!

Paul Oliver 6 Meadow Rise Barton Under Needwood Burton On Trent Staffs, UK DE13 8DT